## **HB0439 Handbook CoreRMII v3.0**

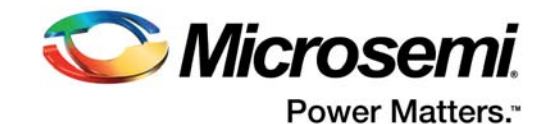

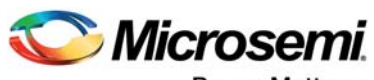

Power Matters.<sup>-</sup>

**Microsemi Corporate Headquarters** One Enterprise, Aliso Viejo, CA 92656 USA Within the USA: +1 (800) 713-4113 Outside the USA: +1 (949) 380-6100 Fax: +1 (949) 215-4996 Email: [sales.support@microsemi.com](mailto:sales.support@microsemi.com) [www.microsemi.com](http://www.microsemi.com)

© 2017 Microsemi Corporation. All rights reserved. Microsemi and the Microsemi logo are trademarks of Microsemi Corporation. All other trademarks and service marks are the property of their respective owners.

Microsemi makes no warranty, representation, or guarantee regarding the information contained herein or the suitability of its products and services for any particular purpose, nor does Microsemi assume any liability whatsoever arising out of the application or use of any product or circuit. The products sold hereunder and any other products sold by Microsemi have been subject to limited testing and should not be used in conjunction with mission-critical equipment or applications. Any performance specifications are believed to be reliable but are not verified, and Buyer must conduct and complete all performance and other testing of the products, alone and together with, or installed in, any end-products. Buyer shall not rely on any data and performance specifications or parameters provided by Microsemi. It is the Buyer's responsibility to independently determine suitability of any products and to test and verify the same. The information provided by Microsemi hereunder is provided "as is, where is" and with all faults, and the entire risk associated with such information is entirely with the Buyer. Microsemi does not grant, explicitly or implicitly, to any party any patent rights, licenses, or any other IP rights, whether with regard to such information itself or anything described by such information. Information provided in this document is proprietary to Microsemi, and Microsemi reserves the right to make any changes to the information in this document or to any products and services at any time without notice.

#### **About Microsemi**

Microsemi Corporation (Nasdaq: MSCC) offers a comprehensive portfolio of semiconductor and system solutions for aerospace & defense, communications, data center and industrial markets. Products include high-performance and radiation-hardened analog mixed-signal integrated circuits, FPGAs, SoCs and ASICs; power management products; timing and synchronization devices and precise time solutions, setting the world's standard for time; voice processing devices; RF solutions; discrete components; enterprise storage and communication solutions, security technologies and scalable anti-tamper products; Ethernet solutions; Power-over-Ethernet ICs and midspans; as well as custom design capabilities and services. Microsemi is headquartered in Aliso Viejo, California, and has approximately 4,800 employees globally. Learn more at www.microsemi.com.

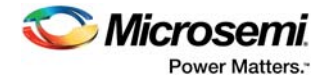

# **Contents**

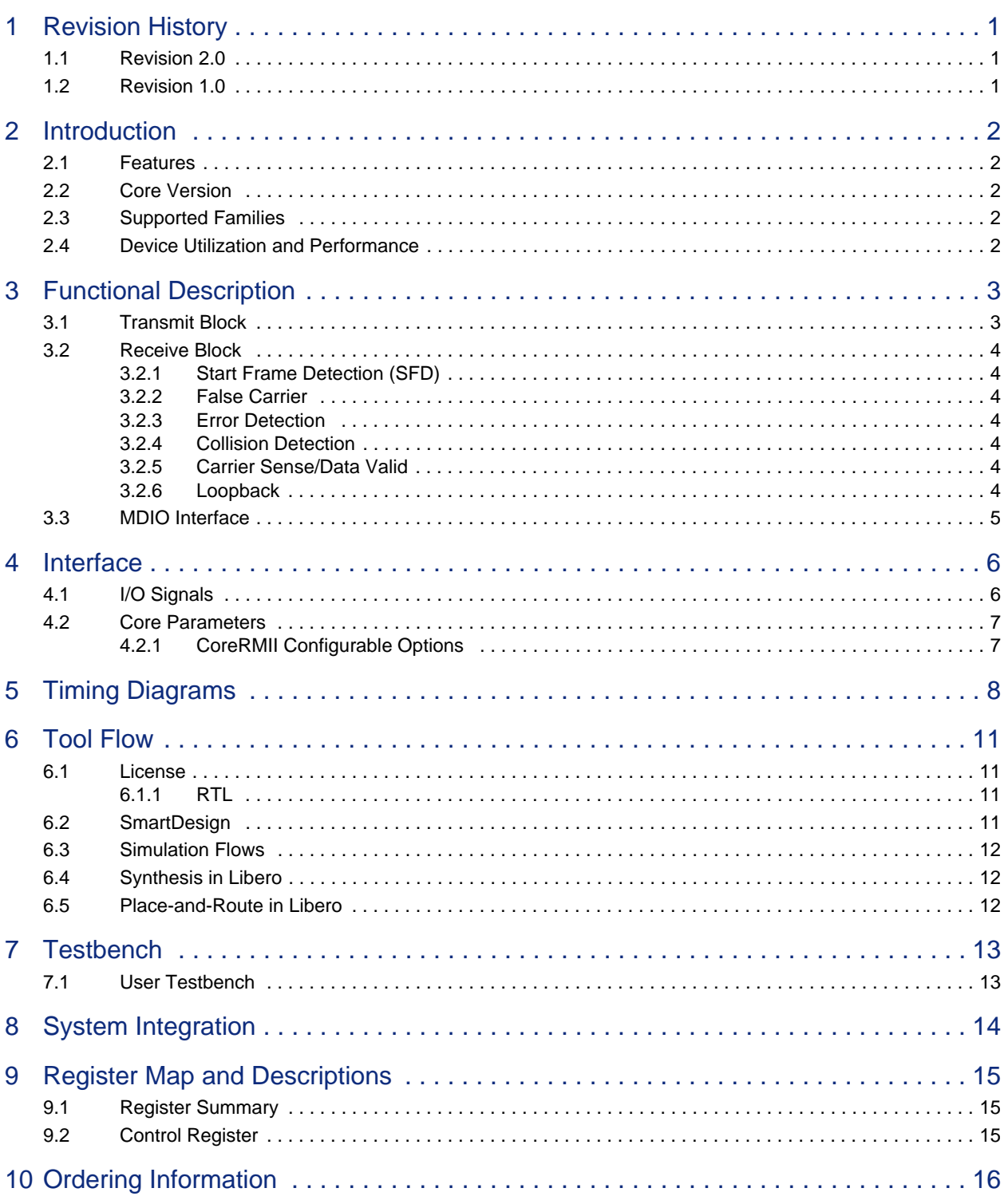

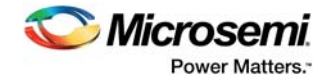

# **Figures**

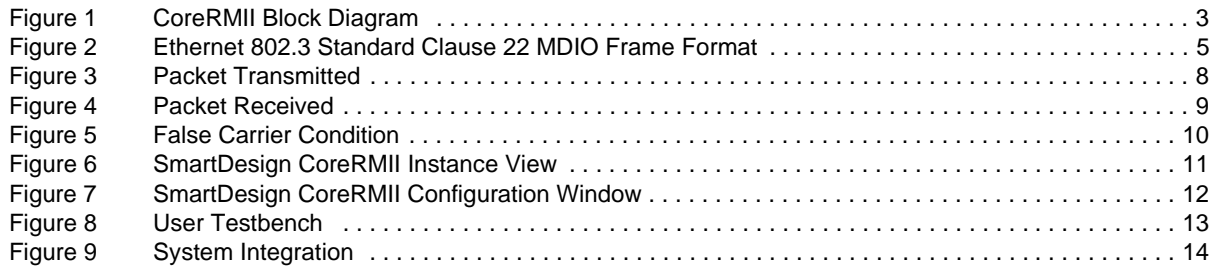

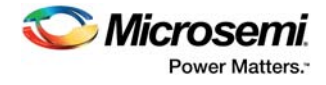

# **Tables**

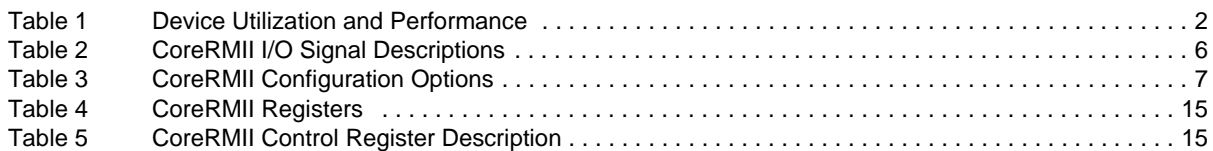

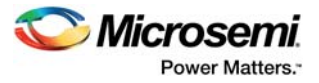

# <span id="page-5-0"></span>**1 Revision History**

The revision history describes the changes that were implemented in the document. The changes are listed by revision, starting with the most current publication.

## <span id="page-5-1"></span>**1.1 Revision 2.0**

Updated changes related to CoreRMII v3.0.

## <span id="page-5-2"></span>**1.2 Revision 1.0**

Revision 1.0 was the first publication of this document. Created for CoreRMII v2.0.

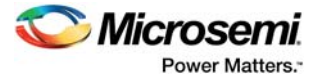

# <span id="page-6-0"></span>**2 Introduction**

Reduced media independent interface (RMII) is a standard interface, which helps in reducing the number of signals required to connect a PHY to a MAC. CoreRMII is responsible for providing the interface between a standard media independent interface (MII) to RMII conversion. The sixteen-signal MII interface is converted into six-signal RMII interface.

The IP core adheres to RMII specification v1.2. The core has Management Data Input Output (MDIO) interface to transfer the management information between the core and the Station Management Entity (STA) of the MAC. STA controls the link speed, the transfer type and the loopback feature by writing to the control register of the core through the MDIO interface.

### <span id="page-6-1"></span>**2.1 Features**

- Provides reduced pin-count interface for Ethernet PHYs.
- Provides media independent interface (MII) towards the microcontroller subsystem (MSS)-side and reduced media independent interface (RMII) on the PHY side.
- Supports 25 MHz clock operation on the MII-side, 50 MHz on the RMII-side for 10/100 Mbps mode operation.
- Provides MDIO interface as defined in clause 22 of IEEE 802.3 standard to control the transfer type, the link speed and the loopback mode.

## <span id="page-6-2"></span>**2.2 Core Version**

This Handbook applies to CoreRMII version 3.0.

### <span id="page-6-3"></span>**2.3 Supported Families**

- **PolarFire**
- $IGI$   $OO<sup>®</sup>2$
- SmartFusion<sup>®</sup>2

## <span id="page-6-4"></span>**2.4 Device Utilization and Performance**

Utilization and performance data is provided in [Table 1](#page-6-5) for the SmartFusion2 (M2S050), IGLOO2 (M2GL050), and PolarFire (MPF300T\_ES) device families. The data given in [Table 1](#page-6-5) is indicative only. The overall device utilization and performance of the core is system dependent.

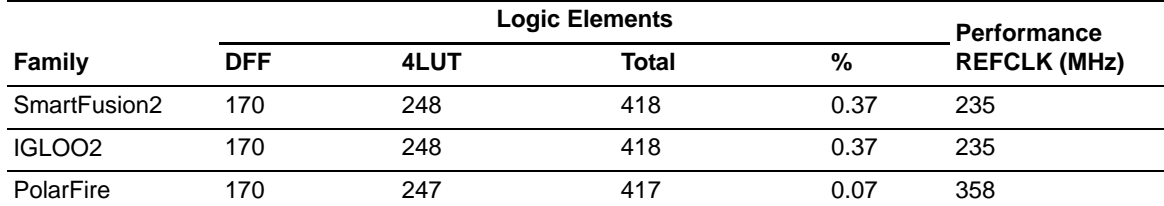

<span id="page-6-5"></span>*Table 1 •* **Device Utilization and Performance**

**Note:** The data in [Table 1](#page-6-5) was achieved using typical synthesis and layout settings. Frequency (in MHz) was set to 100 and speed grade was -1. The parameter MDIO\_PHYID was set to 0.

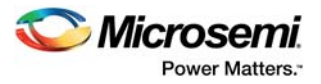

# <span id="page-7-0"></span>**3 Functional Description**

As shown in [Figure 1,](#page-7-2) CoreRMII consists of three major functional blocks: the TX block, the RX block, and the MDIO interface block. CoreRMII has MII interface on MAC-side and RMII interface on PHY-side. The MDIO interface is used transfer the management information between the core and the STA of the MAC.

<span id="page-7-2"></span>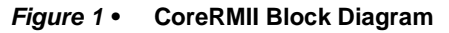

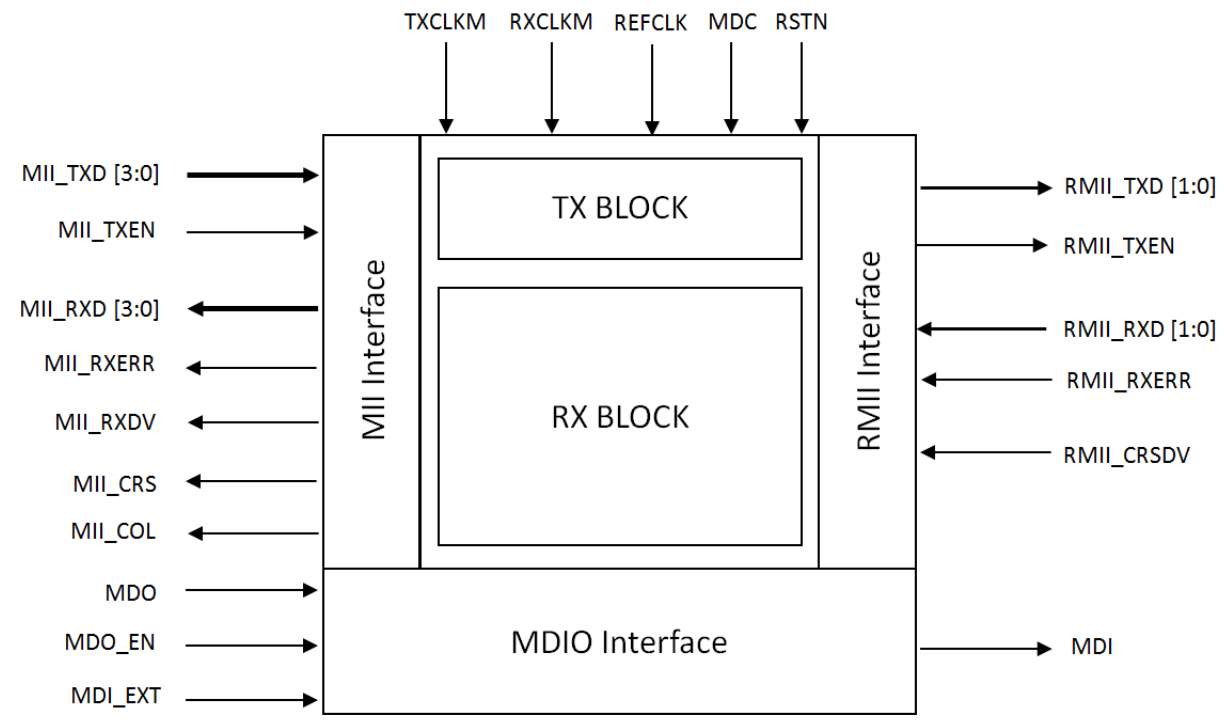

## <span id="page-7-1"></span>**3.1 Transmit Block**

During data transmission, the transmit enable signal (MII\_TXEN) is asserted active to indicate the start of an Ethernet frame, and is held active until the frame's transmission is completed. The EthernetMAC generates 4-bit MII nibble data (MII\_TXD[3:0]) at 25 MHz. CoreRMII takes this nibble data and generates 2-bit data at 50 MHz on the RMII interface as output.

In 10 Mbps mode, the MAC provides 4-bit data on the MII interface on every 10<sup>th</sup> clock of the 25 MHz MII clock (effectively modulating to 2.5 MHz for 10 Mbps). CoreRMII takes this nibble data and generates the 2-bit data on every 10<sup>th</sup> clock of the 50 MHz RMII reference clock (effectively modulating to 5 MHz for 10 Mbps) as output.

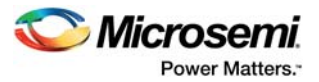

## <span id="page-8-0"></span>**3.2 Receive Block**

During reception, the receive data valid signal (RMII\_CRSDV) goes active when the frame starts, and is held active throughout the frame duration. For each clock period in which RMII\_CRSDV is asserted, RMII\_RXD[1:0] transfers two bits of recovered data from the PHY. In Receive mode, the PHY sends 2-bit data (RMII\_RXD[1:0]) synchronous to the reference clock on the RMII interface. The RMII module detects the start-of-frame delimiter to achieve proper synchronization with the start of the frame and then forwards the 4-bit nibble wide data (MII\_RXD[3:0]) to the MII interface and further to the MAC.

In 10 Mbps mode, the PHY generates the 2-bit data (RMII\_RXD[1:0]) every 10<sup>th</sup> clock of the reference clock on the RMII interface as output. The RMII module detects the start-of-frame delimiter to achieve proper synchronization with the start of the frame and then forwards the 4-bit nibble wide data (MII\_RXD[3:0]) to the MII interface and further to the MAC.

#### <span id="page-8-1"></span>**3.2.1 Start Frame Detection (SFD)**

In order to align the received data from the RMII interface with respect to the REFCLK, the core detects a pattern of alternating zeroes and ones ending with ones (D5). It uses an 8-bit shift register to capture the receive data. It then decodes the SFD pattern. Output nibbles on the MII receive interface is output on the SFD detection.

#### <span id="page-8-2"></span>**3.2.2 False Carrier**

In addition, CoreRMII IP detects the false carrier condition as signaled by PHY. If the RMII PHY detects a false carrier (BAD SSD), then it generates a unique pattern of "10" rather than the normal "01" preamble pattern as output until the end of the receive end. The false carrier can occur only in the beginning of a packet where the preamble is decoded (that is, RMII\_RXD[1:0] = 01). The core detects this condition and generates false carrier as output by asserting MII\_RXER = '1', MII\_RXDV = '0' and MII\_RXD[3:0] = 'E' at the end of the receive cycle.

#### <span id="page-8-3"></span>**3.2.3 Error Detection**

CoreRMII also provides RMII\_RXERR input. The core on detection of this input asserts the MII\_RXERR output in order to propagate the error.

#### <span id="page-8-4"></span>**3.2.4 Collision Detection**

The core asserts MII\_COL in the half-duplex mode when both the MAC and the PHY are sending valid data.

#### <span id="page-8-5"></span>**3.2.5 Carrier Sense/Data Valid**

The RXDV and CRS signals are multiplexed to one signal on the RMII interface on RMII\_CRSDV. The PHY asserts this signal when the receive medium is non-idle. It is asserted asynchronously on detection of carrier as per the criterion relevant to Operating mode, that is, 10/100 Mbps.

On loss of the carrier, the de-assertion is synchronous to the cycle of the REFCLK on which the first di-bit of the nibble data is presented on RMII\_RXD[1:0]. If the PHY is left with few more additional bits to present on the RMII\_RXD[1:0] after the de-assertion of the RMII\_CRSDV signal, it then asserts the RMII\_CRSDV signal on cycles of REFCLK which presents the second di-bit of the nibble data and deasserts on the first di-bit of the nibble data. In this way, MAC can recover MII\_RXDV and MII\_CRS accurately.

#### <span id="page-8-6"></span>**3.2.6 Loopback**

In Loopback mode, the RMII\_TXD[1:0] and RMII\_TXEN are connected to the RMII\_RXD[1:0] and RMII\_CRSDV signals respectively. The loopback feature can be used for diagnostic purposes to check the sanity of the MII and RMII interfaces. The loopback feature can be enabled by writing 1 to the loopback bit field of control register.

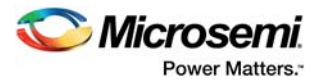

## <span id="page-9-0"></span>**3.3 MDIO Interface**

The MDIO interface adheres to the clause 22 of IEEE 802.3 standard. The CoreRMII registers are accessed through the MDIO interface. The MAC device driving the MDIO bus is STA. The target devices that are being managed by the MDIO interface are referred to as MDIO Manageable Devices (MMD). CoreRMII acts as a MMD.

The STA can write to the control register of the CoreRMII in order to control features of the core. The core changes the link speed, the transfer type and the loopback mode depending on the data written by STA to the control register of the core.

An Ethernet 802.3 standard clause 22 MDIO Frame Format is as shown in [Figure 2.](#page-9-1)

#### <span id="page-9-1"></span>*Figure 2 •* **Ethernet 802.3 Standard Clause 22 MDIO Frame Format**

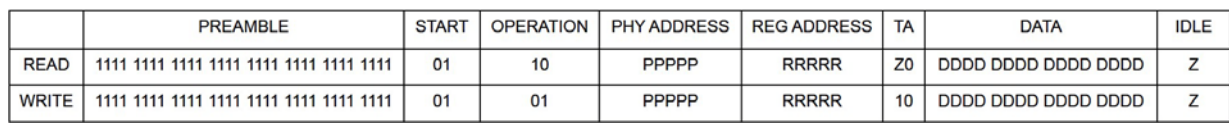

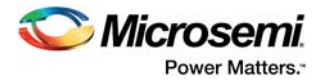

# <span id="page-10-0"></span>**4 Interface**

## <span id="page-10-1"></span>**4.1 I/O Signals**

The port signals for the CoreRMII are listed in [Table 2.](#page-10-2)

#### <span id="page-10-2"></span>*Table 2 •* **CoreRMII I/O Signal Descriptions**

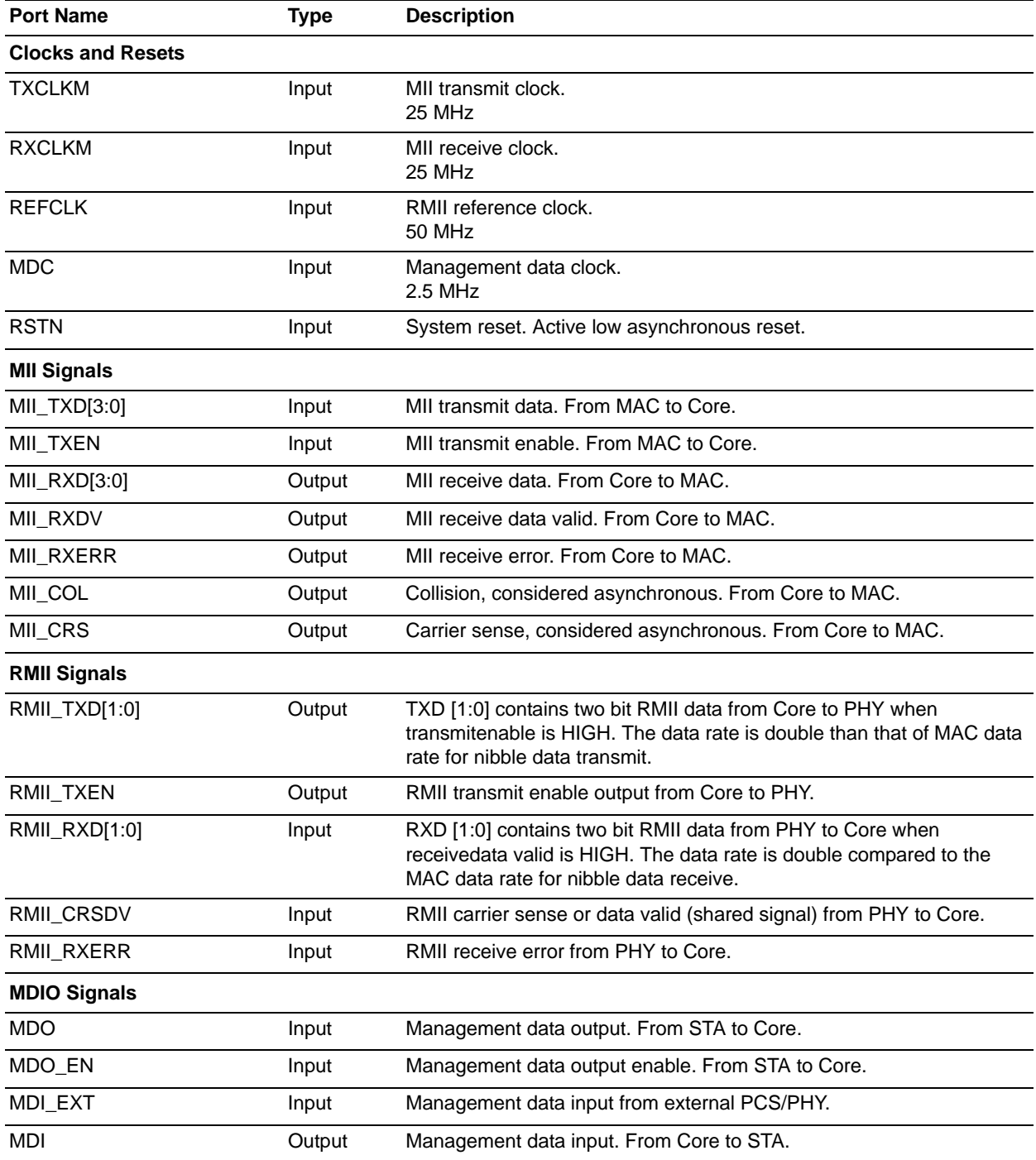

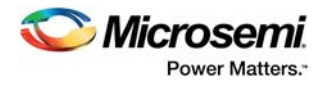

## <span id="page-11-0"></span>**4.2 Core Parameters**

### <span id="page-11-1"></span>**4.2.1 CoreRMII Configurable Options**

The configurable parameters of CoreRMII is listed in [Table 3](#page-11-2). If a configuration other than the default is required, use the configuration dialog box in SmartDesign to select appropriate values for the configurable options.

#### <span id="page-11-2"></span>*Table 3 •* **CoreRMII Configuration Options**

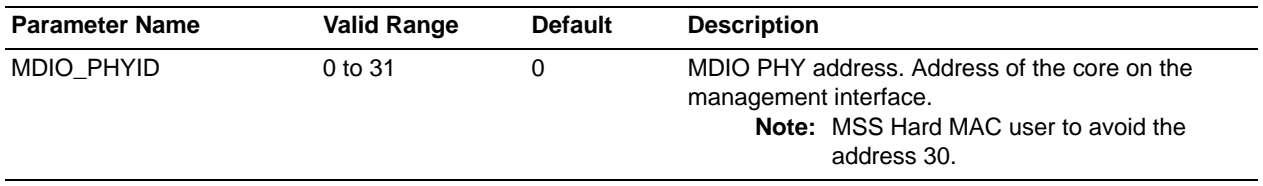

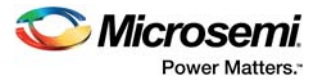

# <span id="page-12-0"></span>**5 Timing Diagrams**

[Figure 3](#page-12-1) represents the packet transmitted at 100 Mbps. CoreRMII takes the 4-bit nibble data at 25 MHz on the MII interface and generates the 2-bit data at 50 MHz on the RMII interface as output.

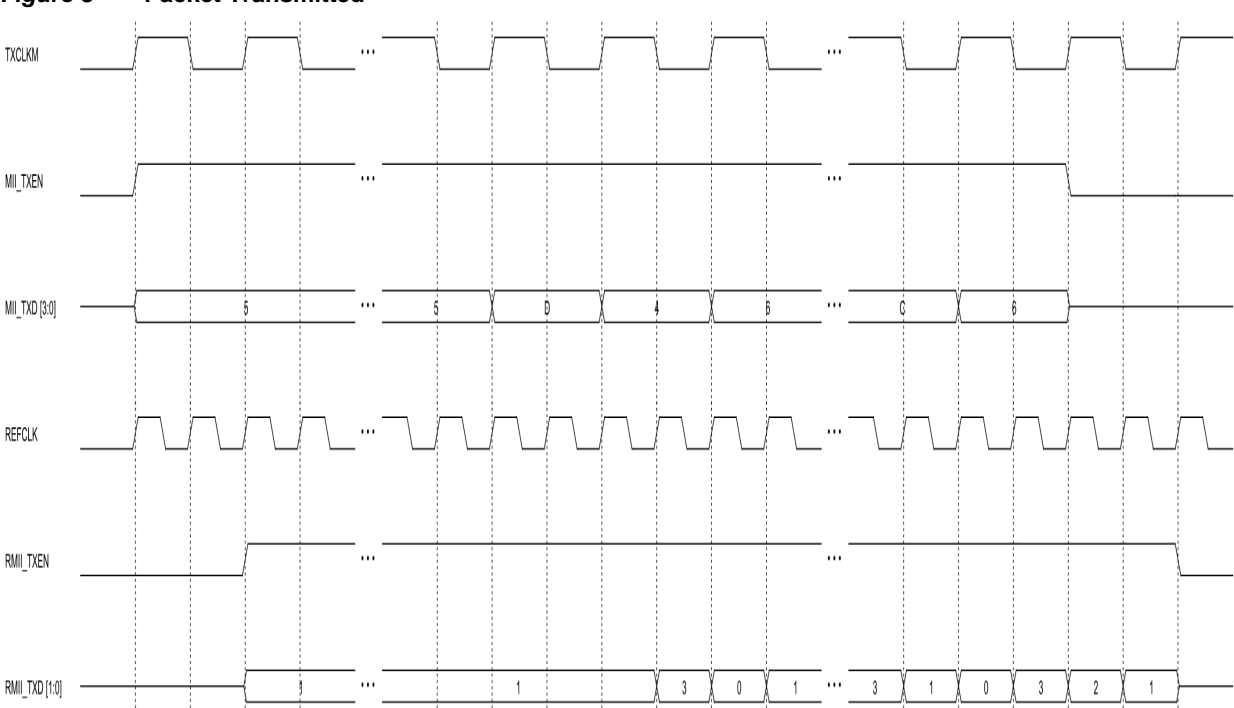

#### <span id="page-12-1"></span>*Figure 3 •* **Packet Transmitted**

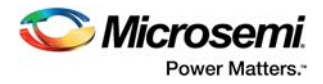

[Figure 4](#page-13-0) represents the packet received at 100 Mbps. CoreRMII takes the 2-bit nibble data at 50 MHz on the RMII interface and generates the 4-bit nibble data at 25 MHz on the MII interface as output.

<span id="page-13-0"></span>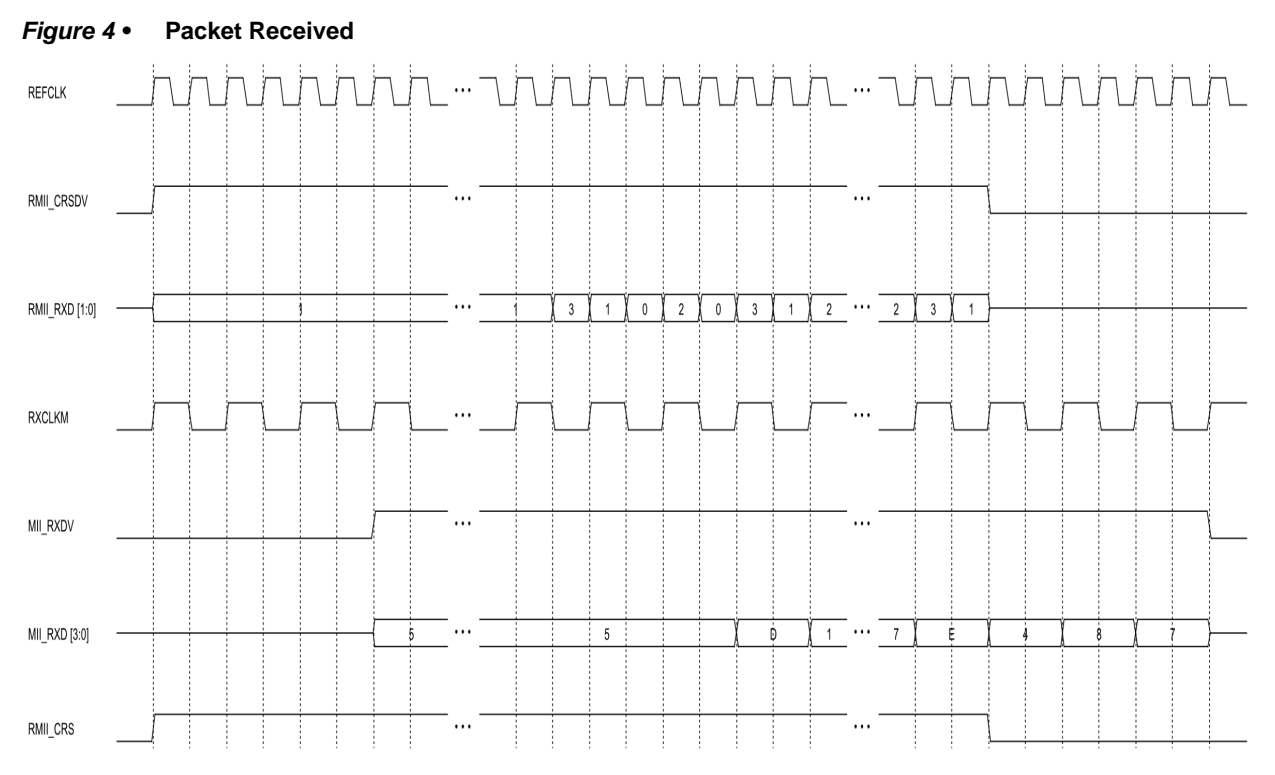

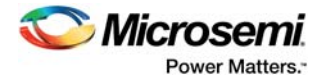

[Figure 5](#page-14-0) represents the false carrier condition on the RMII RXD signal. CoreRMII generates the false carrier code of MII\_RXDV = 0, MII\_RXD[3:0] = E, and MII\_RXERR = 1 as output at the end of the false carrier activity.

<span id="page-14-0"></span>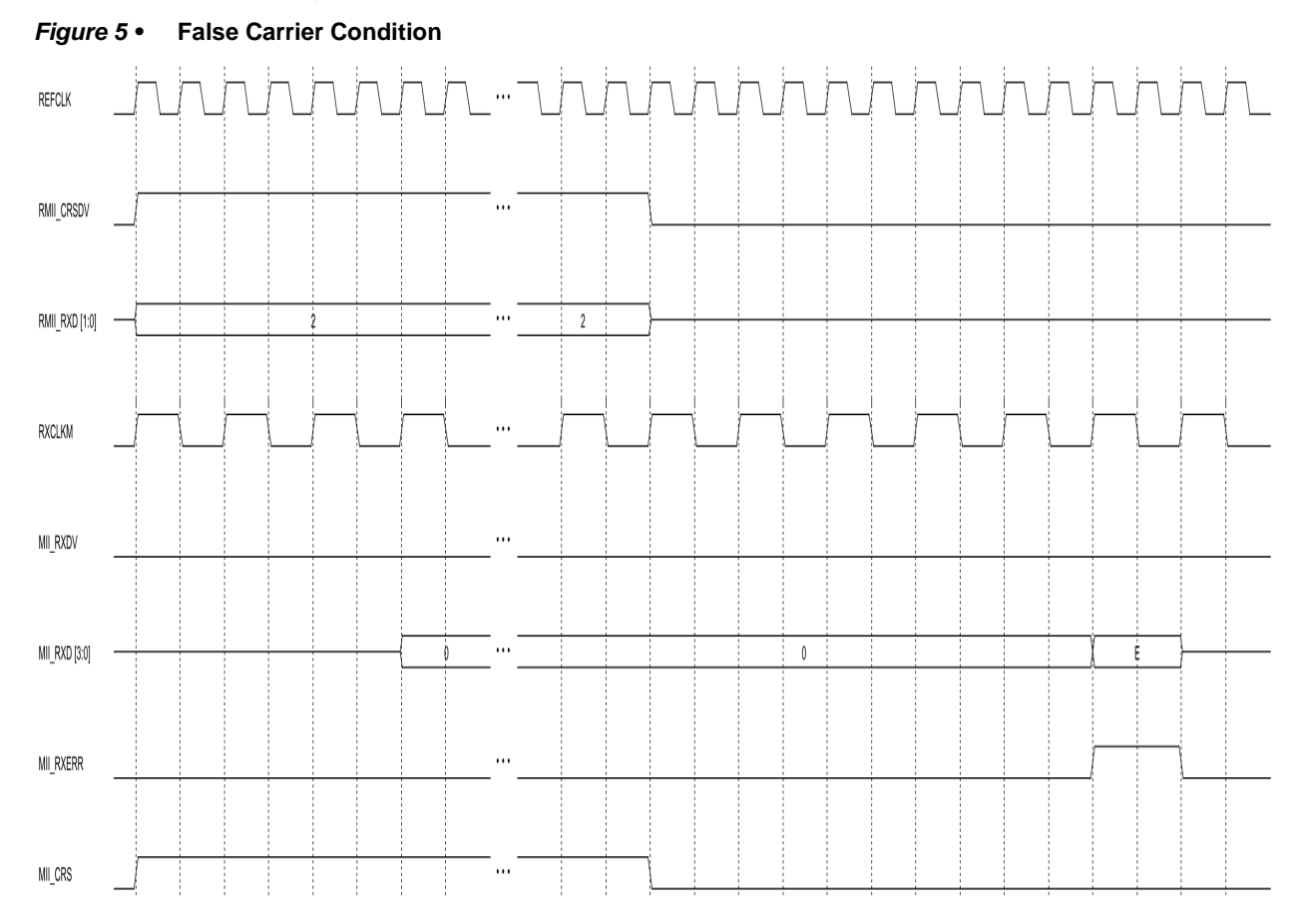

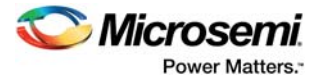

# <span id="page-15-0"></span>**6 Tool Flow**

### <span id="page-15-1"></span>**6.1 License**

No license is required to use this core.

#### <span id="page-15-2"></span>**6.1.1 RTL**

Complete RTL source code is provided for the core and testbench.

## <span id="page-15-3"></span>**6.2 SmartDesign**

CoreRMII is preinstalled in the SmartDesign IP Deployment design environment or downloaded from the online repository. [Figure 6](#page-15-4) shows an example instantiated.

For information on using SmartDesign to instantiate and generate cores, refer to the *[Using DirectCore in](http://www.actel.com/documents/directcore_in_libero_tutorial_ug.pdf)  [Libero User Guide](http://www.actel.com/documents/directcore_in_libero_tutorial_ug.pdf)*.

#### <span id="page-15-4"></span>*Figure 6 •* **SmartDesign CoreRMII Instance View**

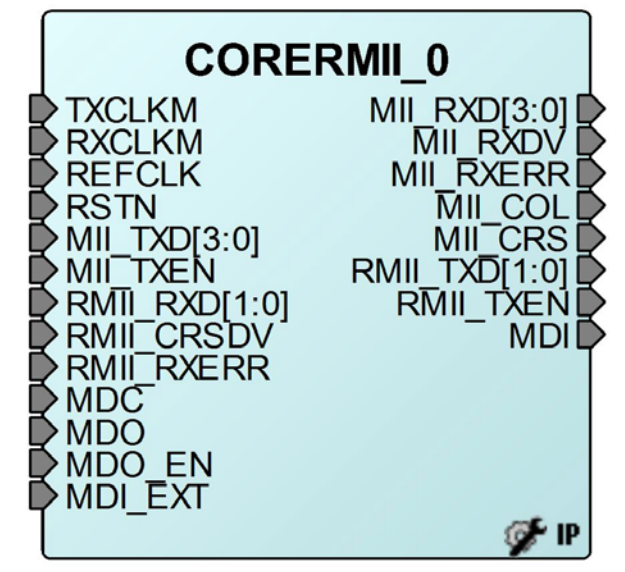

The core is configured using the configuration GUI within SmartDesign, as shown [Figure 7.](#page-16-3)

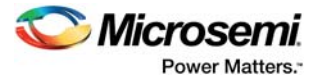

<span id="page-16-3"></span>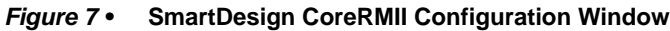

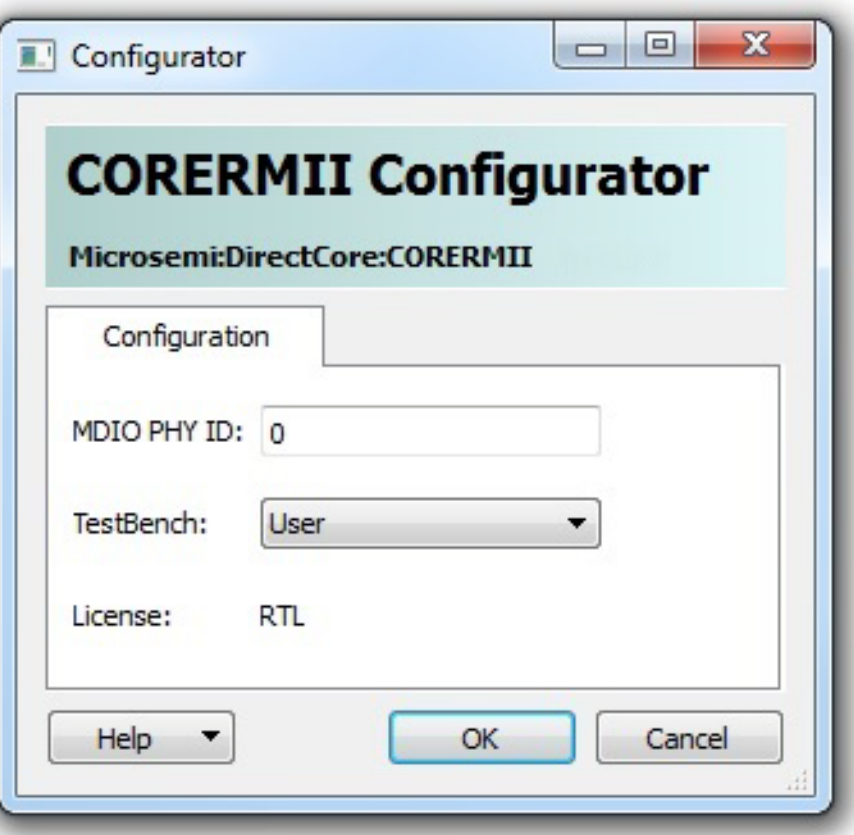

### <span id="page-16-0"></span>**6.3 Simulation Flows**

The user testbench for CoreRMII is included in all releases.

To run simulations:

- 1. Select the user testbench flow within SmartDesign.
- 2. Click **Save and Generate** in the Generate pane. The user testbench is selected through the Core Testbench Configuration GUI.

When SmartDesign generates the Libero project, it installs the user testbench files.

To run the user testbench:

- 1. Set the design root to the CoreRMII instantiation in the Libero design hierarchy pane.
- 2. Click **Simulation** in the Libero Design Flow window. This invokes ModelSim and automatically run the simulation.

### <span id="page-16-1"></span>**6.4 Synthesis in Libero**

To run synthesis on the CoreRMII, set the design root to the IP component instance and run the synthesis tool from the Libero design flow pane.

### <span id="page-16-2"></span>**6.5 Place-and-Route in Libero**

After the design is synthesized, run the compilation and then place-and-route tool from Libero design flow pane. CoreRMII requires no special place-and-route settings.

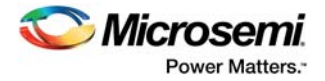

# <span id="page-17-0"></span>**7 Testbench**

## <span id="page-17-1"></span>**7.1 User Testbench**

An example User Testbench is included with CoreRMII.

<span id="page-17-2"></span>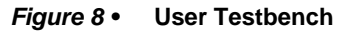

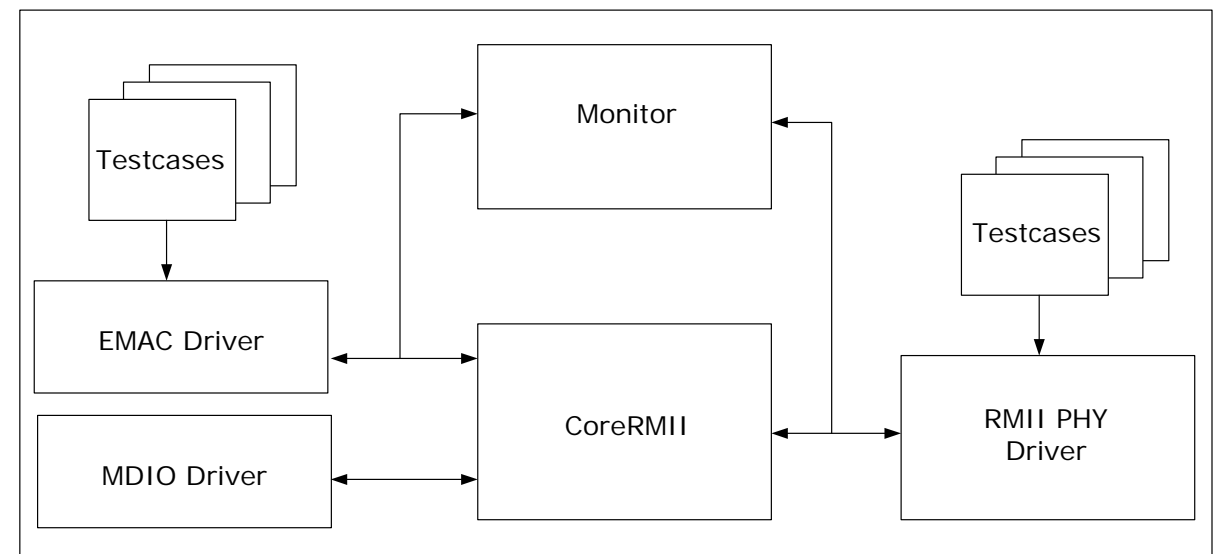

[Figure 8](#page-17-2) shows the user test bench instantiating a Microsemi® DirectCore CoreRMII design under test (DUT). The MDIO driver task drives the management information to the MDIO interface of the DUT. The DUT configures itself depending on the driven management data.

The EMAC driver tasks drives transmit transactions to the MII interface of the DUT. The DUT in turn converts the transmit transaction into corresponding transmit signals on the RMII interface. The monitor tasks check and determine whether or not the transaction is successful, and display the result.

Similarly, the PHY driver tasks drive the data on the receive signals of the RMII interface of the DUT. The DUT in turn converts the transaction into corresponding receive signals on the MII interface. The monitor tasks check and determine whether or not the transaction is successful, and display the result.

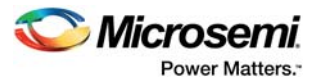

# <span id="page-18-0"></span>**8 System Integration**

This section provides hints to ease the integration of CoreRMII.

- The example design described in this section contains CoreRMII, this is interfaced with the MSS\_MAC which is configured to operate in MII mode.
- FABRIC RESET (SYSRESET\_0) is used for all resets.
- The CORERMII\_0 has TXCLKM, RXCLKM and REFCLK clocks.
- TXCLKM and RXCLKM is 25 MHz clock for 10/100 Mbps speeds, and is driven from FCCC\_0/GL2. • REFCLK is 50 MHz clock and is driven from Ethernet PHY.

#### <span id="page-18-1"></span>*Figure 9 •* **System Integration**

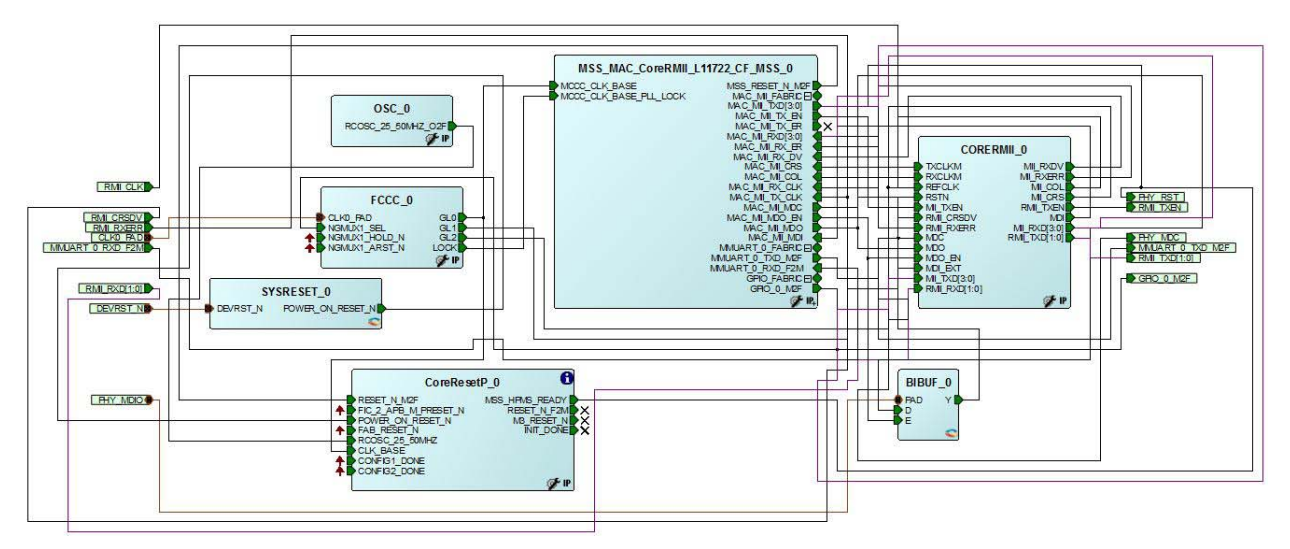

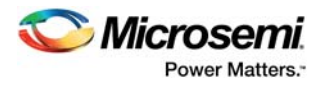

# <span id="page-19-0"></span>**9 Register Map and Descriptions**

## <span id="page-19-1"></span>**9.1 Register Summary**

The [Table 4](#page-19-3) lists the registers used in CoreRMII.

#### <span id="page-19-3"></span>*Table 4 •* **CoreRMII Registers**

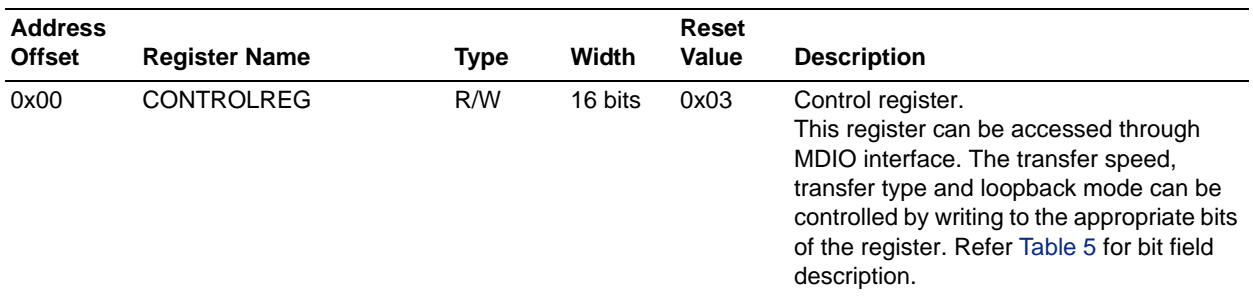

## <span id="page-19-2"></span>**9.2 Control Register**

The bit field description of CoreRMII control register is described in [Table 5.](#page-19-4)

#### <span id="page-19-4"></span>*Table 5 •* **CoreRMII Control Register Description**

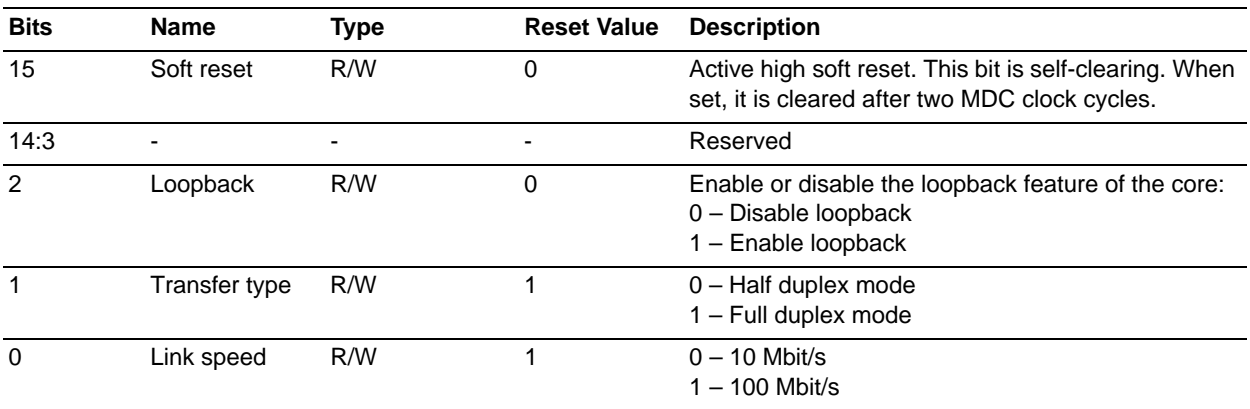

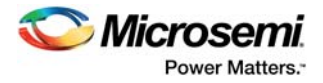

# <span id="page-20-0"></span>**10 Ordering Information**

No license is required to use this core.